## POHLED ADMINA OBLASTI NA FORMULÁŘE HLÁŠENKY TÁBORŮ 2023

1. Admin oblasti najde seznam hlášenek OJ dané oblasti v sekci Formuláře: konkrétně kliknutím na ikonku seznamu vpravo v řádku Hlášení LT 2023

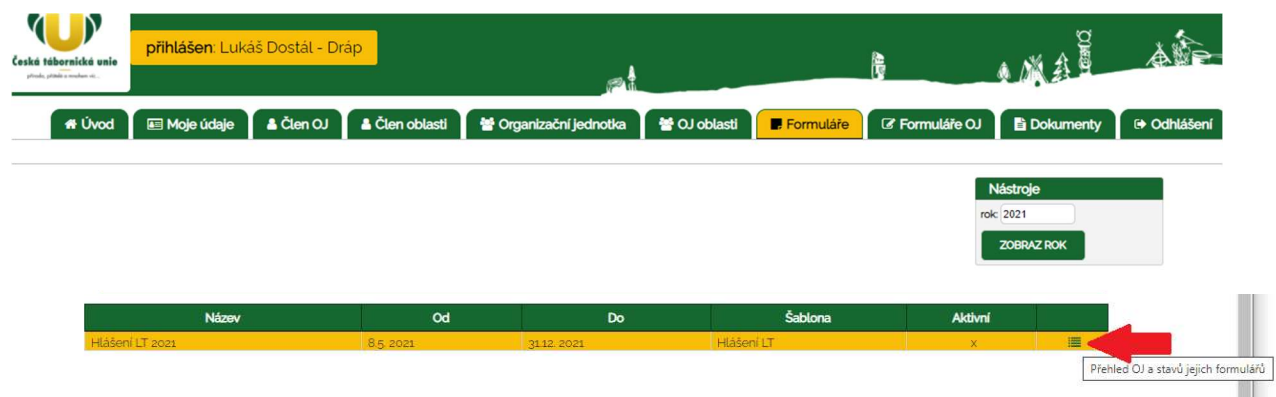

2. Co vidí admin oblasti po rozkliknutí seznamu hlášenek:

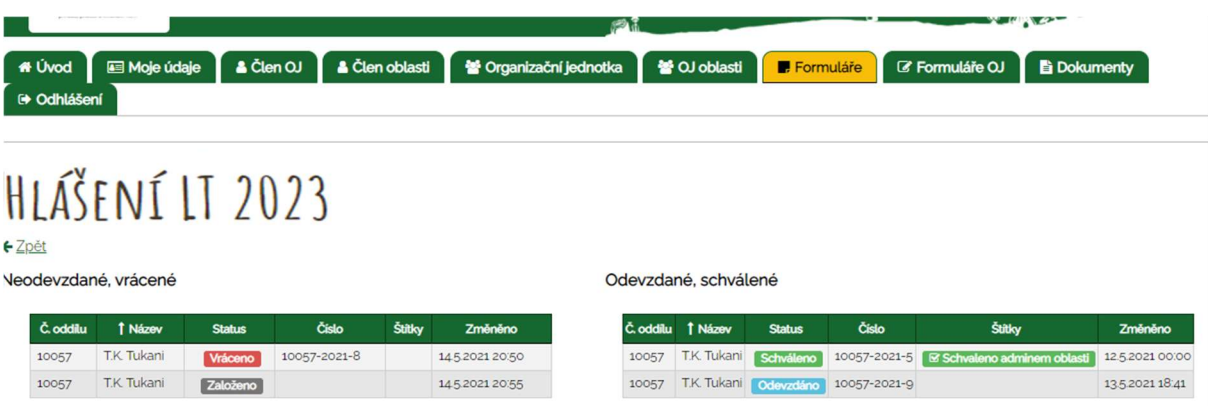

Varianty štítků:

Založeno – založená rozpracovaná hlášenka, OJ ji ještě neposlala na oblast ke schválení

Odevzdáno – OJ dovyplnila hlášenku a poslala ji je schválení adminovi oblasti – tu po rozkliknutí řeší

Schváleno – hlášenka schválena ústředím

Vráceno – ústředí vrátilo hlášenku k dopracování, tj. musí ji upravit OJ, pak znovu odevzdá adminovi oblasti, který znovu potvrdí opravenou verzi. Když ústředí vrací hlášenku k dopracování, na mail člověka, který hlášenku zakládal, dorazí upozornění s komentářem, co je třeba doplnit.

## 3. Jak admin oblasti potvrdí odevzdanou hlášenku pro ústředí:

Admin oblasti vidí po rozkliknutí odeslanou šablonu bez možnosti měnit/dopisovat údaje a může potvrdit formulář a "odeslat" ho tak dál na ústředí

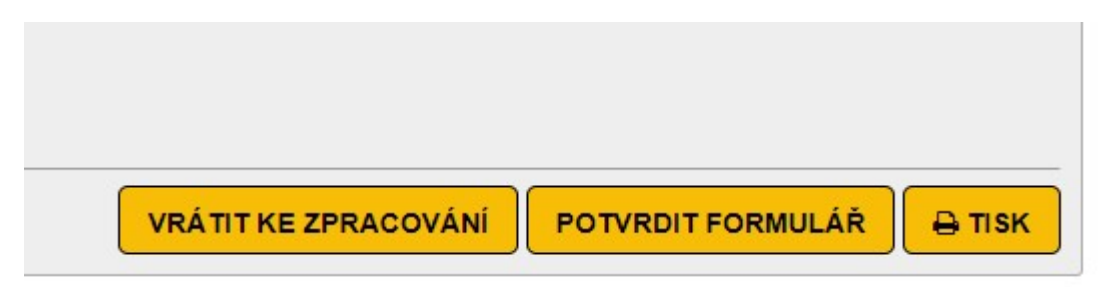

## Vrátit ke zpracování

Pokud admin oblasti najde chybu, může napsat pod hlášenku komentář, co je špatně a ten se zaznamená pod hlášenku a OJ ho uvidí. Pracujeme na automatických upozorněních na nové komentáře, zatím je třeba na doplnění hlášenky upozornit OJ jiným komunikačním kanálem.

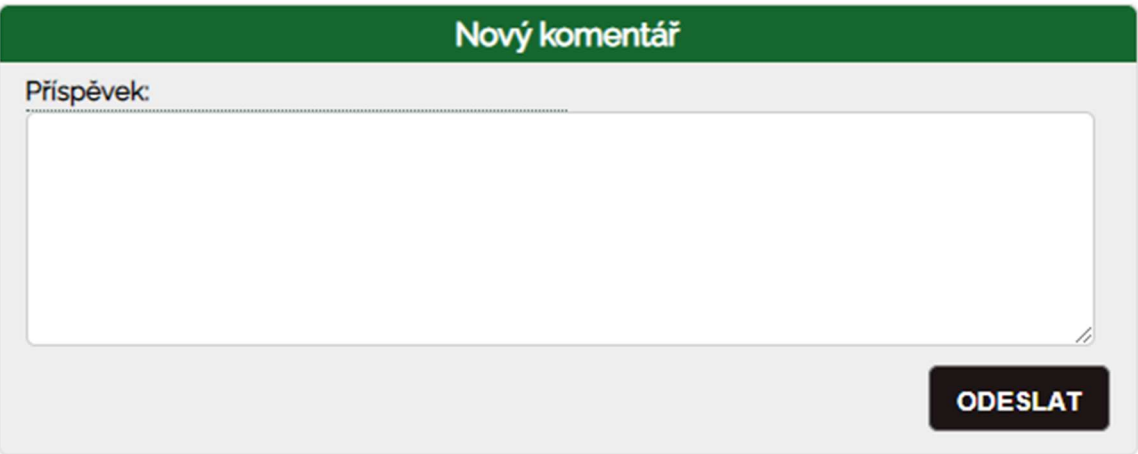

Funkci vrátit ke zpracování má zatím funkční pouze ústředí, Terka bude kontrolovat všechny hlášenky stejně jako každý rok. Pečlivá kontrola už na úrovni oblasti ale práci výrazně zjednodušuje a šetří.

Potvrdit formulář – pokud je hlášenka ok, kliknutí na toto tlačítko jí přiřadí štítek Schváleno adminem oblasti a to je znamení pro Terku, že se jí má věnovat. Na hlášence se po potvrzení objeví

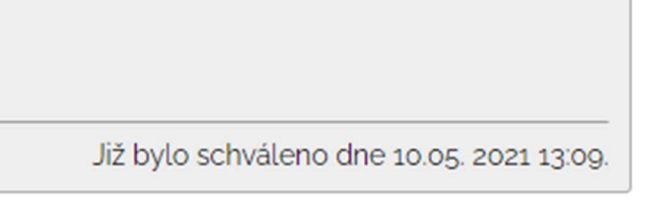

A v seznamu hlášenek admina oblasti se objeví štítek:

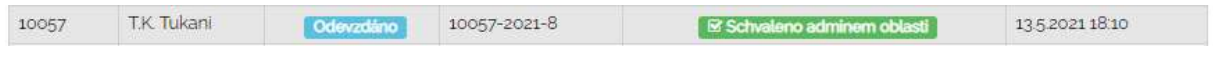

Po kontrole ze strany ústředí získá hlášenka štítek schváleno, ten se propíše do seznamu viditelného adminem oblasti i OJ a všichni tak vědí, že je hlášenka přijata. Zobrazí se jako:

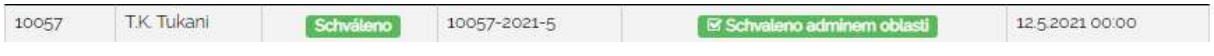

- 4. Export dat z hlášenek do xls pro potřeby admina oblasti je v procesu, pracujeme na tom.
- 5. Tisk do hezkého pdf je v plánu, pracujeme na tom.

Víme, že je zde spousta nedořešených oblastí, jsme stále v testovacím režimu. Doufáme, že vám elektronický systém vyplňování ušetří čas a práci.

Náměty a připomínky sbíráme na známé adrese ustredi@tabornici.cz

Přejeme rychlé vyplňování <del>©</del>